## **Return for Correction**

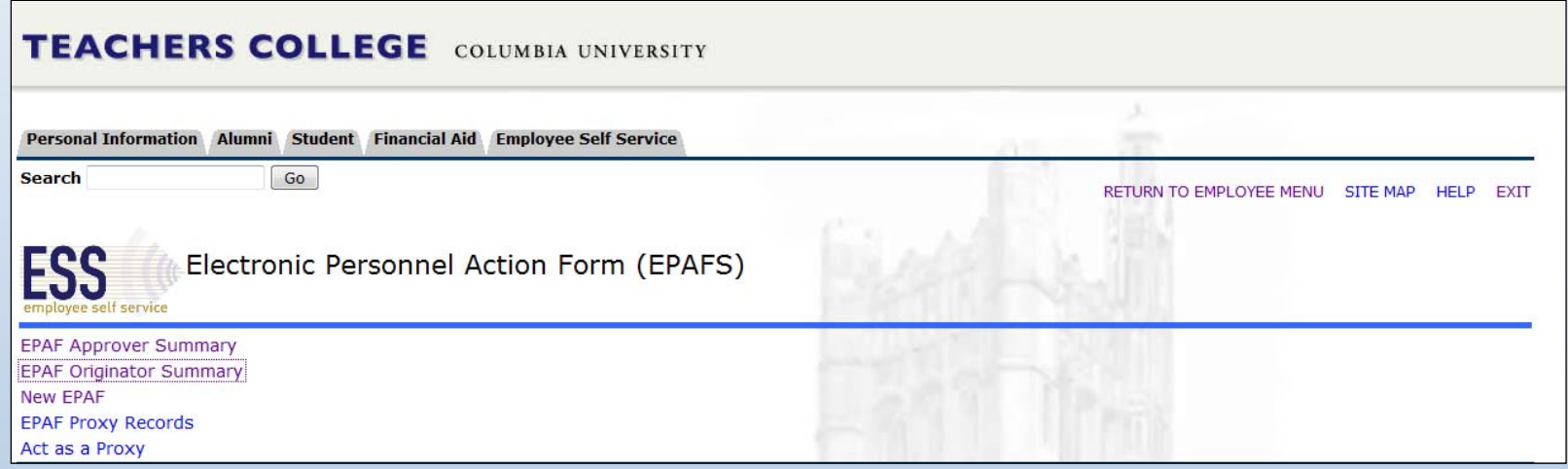

If an approver needs you to make a change on the EPAF, they will return the EPAF for correction. If you receive an email notification that indicates that you have an EPAF in your queue, the EPAF has been returned to you.

Click on **EPAFS (Electronic Personal Action Forms)** on the TC Services page and select the **EPAF Originator Summary** link under **Electronic Personnel Action Form** page to see what is in your queue.

Revised August 2019 **28** 

## **Return for Correction Continued**

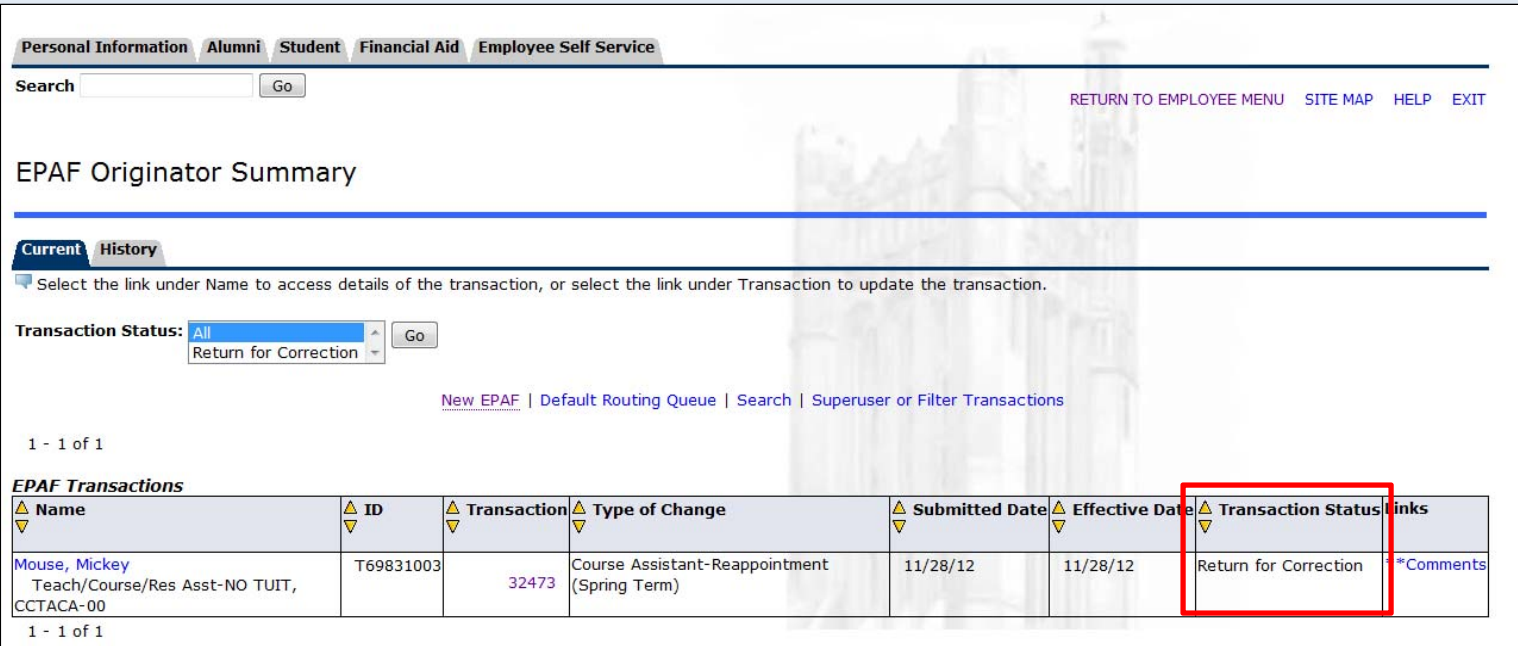

In your **Current** tab, you will see any EPAFs that have been returned to you for correction. You will be able to see that the EPAF has been **Returned for Correction** by checking the **Transaction Status**.

Click the employee's name or on the **\*\*Comments** link to see why the EPAF was returned (do not click on the **Transaction** number)**.**

Revised August 2019

## **Return for Correction Continued**

Approve

Apply

Budget, 20 Vice Provost's Office, 29 HRIS Apply, 90

Joan D. Anderson, ANDERSO3 for Easmatara Ahmed, AHMED

**Comments** 

Date: 11/28/12 06:01:14 PM Made by: Joan D. Anderson, ANDERSO3 Comments: Return for Correction - Should be only \$1000

Joan D. Anderson, ANDERSO3

Joan D. Anderson, ANDERSO3 for Iraida Torres-Irizarry, TORRES4 Approve

Date: 11/28/12 05:53:30 PM Made by: Elizabeth Marie Estela, ESTELA1 **Comments: C&C 4012.001** 

**Transaction History** 

Void

**Action** Date User Name Created: 11/28/12 Elizabeth Marie Estela Submitted: 11/28/12 Elizabeth Marie Estela

Update | Add Commer

Click on the **Comments**link or scroll down to see the reason that that EPAF was returned.

Return for Correction 11/28/12 06:01:18 PM

Removed from Queue 11/28/12 06:01:18 PM Removed from Queue 1./28/12 06:01:18 PM

Approval Types | Comments | Routing Queue | Transaction History

You have the option to **Void** or **Update** the EPAF. Click on **Void** to delete the EPAF and remove it from your queue. Click on **Update** to make changes. If you choose to update, you will be able to alter the **salary**, the **routing queue**, and add new **comments**. You must then **submit** the EPAF.

> *Note: The EPAF will remain in your queue until you void or update and resubmit the EPAF.*  Revised August 2019